# Kirkstone (Yocto 4.0) Migration - RDK-B

- Benefits of Kirkstone:
- RPI4 Kirkstone build instructions
  - o RPI4 32-bit build
  - o RPI4 64-bit build
- · Additional information for building a project:
- · Sanity Test cases:
- Code Commits
- Kirkstone (Yocto 4.0) Epic Story:
- Jira Tickets:
  - Technical support:

### Benefits of Kirkstone:

• There are 93 Security Fixes

https://docs.yoctoproject.org/migration-guides/release-notes-4.0.html#security-fixes-in-4-0

- Components where security fixes are added: binutils, curl, epiphany, expat, ffmpeg, gcc, glibc, gmp, go, grub2, gzip, libarchive, libxml2, libxslt, lighttpd, linux-yocto, amdgpu, lua, openssl, qemu, rpm, seatd, speex, squashfs-tools, systemd, tiff, unzip, vim, virglrenderer, webkitgtk, xz, zlih
- There are 318 opensource component version upgrades

https://docs.yoctoproject.org/migration-guides/release-notes-4.0.html#recipe-upgrades-in-4-0

- Major opensource upgrades (Dunfell Kirkstone) are :- GCC (9.3 11.3), glibc (2.31 2.35), glib-2.0 (2.62.4 2.72.3), systemd (244.3 250.5), busybox (1.31.1 1.35.0)
- Netflix upgrade, youtube
- GCC compiler
- . Maintainability Dunfell 4 years; Kirkstone 2 years; CVE Dunfell is sill open (Refer Yocto mailing list), Upstream dunfell 3.1.24 has open CVE
- · Build time reduce number of default dependency (make build faster in first/second time)
- · meta-rust is in core
- software bill of material (security infrastructure)
- share state c standard. faster sstsate performance due to decompression standard cstd (twice faster than xz)
- license management tool improvement (more accurate license compliance)
- Kirkstone need minimum 4.x kernel (refer systemd)
- linux\_kernel\_header does not mandate

Reference: - https://docs.yoctoproject.org/migration-guides/release-notes-4.0.html
Reference: -https://code.rdkcentral.com/r/plugins/gitiles/manifests/+/refs/heads/kirkstone/oe-layers.xml (Kirkstone specific OE layers)

### **RPI4** Kirkstone build instructions

#### RPI4 32-bit build

```
repo init -u https://code.rdkcentral.com/r/manifests -b kirkstone -m rdkb-extsrc.xml repo sync --no-clone-bundle --no-tags

#Need to Choose below configuration for Rpi4-32 bit

MACHINE=raspberrypi4-rdk-broadband source meta-cmf-raspberrypi/setup-environment

bitbake rdk-generic-broadband-image
```

#### RPI4 64-bit build

```
repo init -u https://code.rdkcentral.com/r/manifests -b kirkstone -m rdkb-extsrc.xml
repo sync --no-clone-bundle --no-tags

#Need to Choose below configuration for Rpi4-64 bit
MACHINE=raspberrypi4-64-rdk-broadband source meta-cmf-raspberrypi/setup-environment

bitbake rdk-generic-broadband-image
```

# Additional information for building a project:

Docker file for ubuntu 20.04 and 18.04

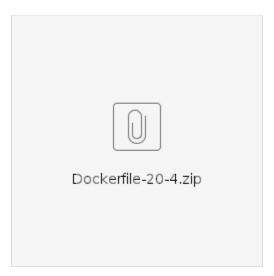

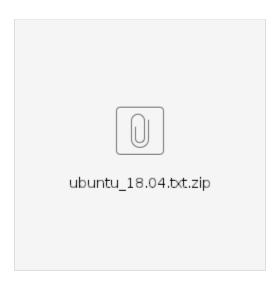

# Sanity Test cases:

| S.No | Sanity tested on                    | Status |
|------|-------------------------------------|--------|
| 1    | erouter0 interface got Wan IP       | Pass   |
| 2    | brlan0 interface got default LAN IP | Pass   |
| 3    | Able to take SSH Connection         | Pass   |
| 4    | All CCSP process are running        | Pass   |
| 5    | Able to Ping www.google.com         | Pass   |
| 6    | All systemd services are running    | Pass   |
| 7    | Able to connect LAN client          | Pass   |

| 8  | LAN client got IP from default pool range                                               | Pass |
|----|-----------------------------------------------------------------------------------------|------|
| 9  | LAN client should open with CaptivePortal Page                                          | Pass |
| 10 | Able to connect wireless client                                                         | Pass |
| 11 | Wireless client got IP from default pool range                                          | Pass |
| 12 | Wireless client can access the CaptivePortal Page                                       | Pass |
| 13 | Internet should work on Connected clients after changing the default credentials        | Pass |
| 14 | Using dmcli to check the CCSP TR-181 DataModels                                         | Pass |
| 15 | WebUI page should be loaded on Connected clients after changing the default credentials | Pass |
| 16 | WebUI page should be loaded through erouter0IP via RM                                   | Pass |
| 17 | wlan0 and wlan1 interfaces should be UP and RUNNING                                     | Pass |
| 18 | All ccsp logs files should be generated in /rdklogs/logs folder                         | Pass |
| 19 | dmcli eRT getv Device.                                                                  | Pass |

#### References:

We captured all the kirkstone build errors and its fixes in this link RDK-B RPI4 64 bit and RDK-B RPI4 32 bit .

## **Code Commits**

https://code.rdkcentral.com/r/q/topic:RPI\_kirkstone\_migration

# Kirkstone (Yocto 4.0) - Epic Story:

#### RDK-B RPI4 64 bit:

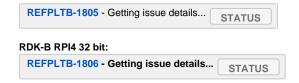

## Jira Tickets:

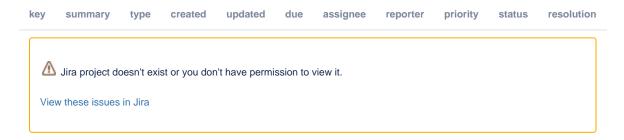

### **Technical support:**

support@rdkcentral.com